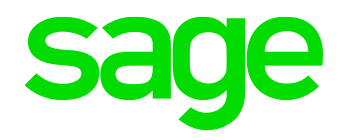

## **Understanding and troubleshooting the Sage X3 Batch Server**

**BORNEY** 

*Mike Shaw*

*30/03/2022*

© 2021 The Sage Group plc, or its licensors. All rights reserved.

出来

#### **Contents**

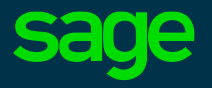

- **Introduction**
- **Configuration**
- **Task Management**
- **Purging**
- **Troubleshooting**
- **Appendices**

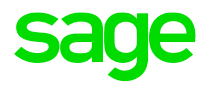

# **Introduction**

#### **What is the Batch Server**

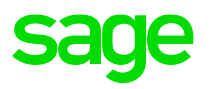

- As defined in the **[Online Help](https://online-help.sageerpx3.com/erp/12/wp-static-content/public/Architecture%20and%20system%20requirements/Content/How-to%20guides/Platform/Architecture%20guide/Topic%203%20Components.htm#link17)** 
	- Batch server
		- The platform framework embeds a deferred (batch) tasks scheduling and monitoring function with a comprehensive parameters management for these processes
		- *i.e., is a thread running in background within the Syracuse (node.exe) context which monitors and manages a batch task queue (stored in table: X3.ABATRQT)*
	- Batch task
		- Unlike an interactive session, a batch task is a process launched in background mode and monitored by the task scheduler (batch server)
		- *i.e., is a task added to the batch task queue to be launched and processed in a background session, controlled by the batch server*

#### **What is the Batch Server**

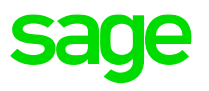

- Thread of execution running within the Syracuse context
- Once the batch server is started, will randomly select a Syracuse node and child process; within which the batch server thread will run
	- Can configure the Batch Server to start-up automatically or not
- The batch server also launches a classic session (adonix.exe) which constantly runs until the batch server is shutdown. This process monitors and manages the batch job queue
- Batch tasks themselves, once eligible to be executed, are processed in their own new classic session

### **Where is the batch server running?**

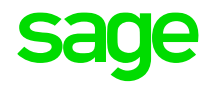

• Can check Administration, Usage, Sessions Management,Session Information

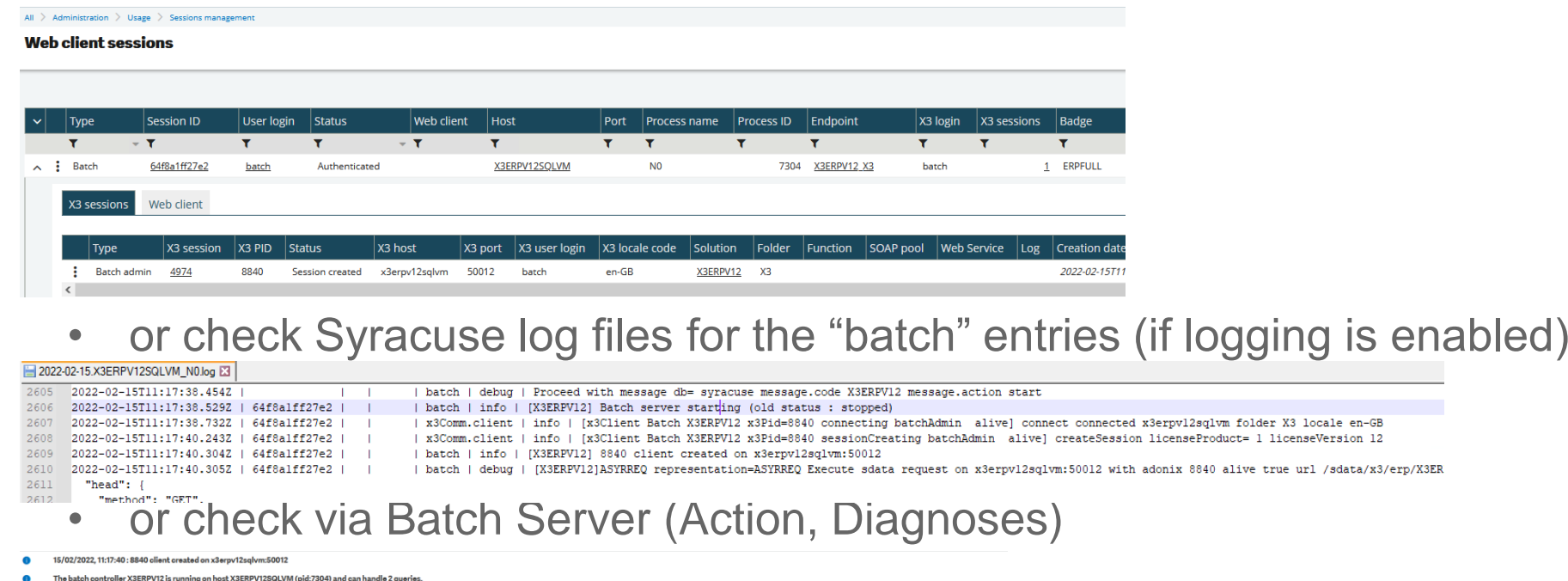

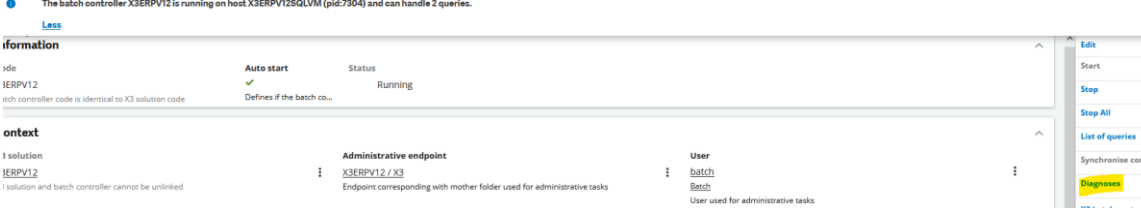

• or can find in MongoDB collection "dbLocks"

#### db.dbLocks.find()

\_id" : "batch", "sessionId" : "batch\_X3ERPV12SQLVM\_N0\_7304", "\_expire" : ISODate("2022-02-15T11:23:07.829Z"), "lockDa<br>: ISODate("2022-02-15T10:51:07.678Z"), "lockUser" : "internal" }

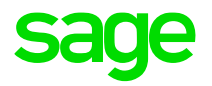

# **Configuration**

### **Batch Server configuration**

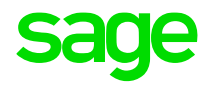

• Administration, Administration, Endpoints, Batch Server (Syracuse layer)

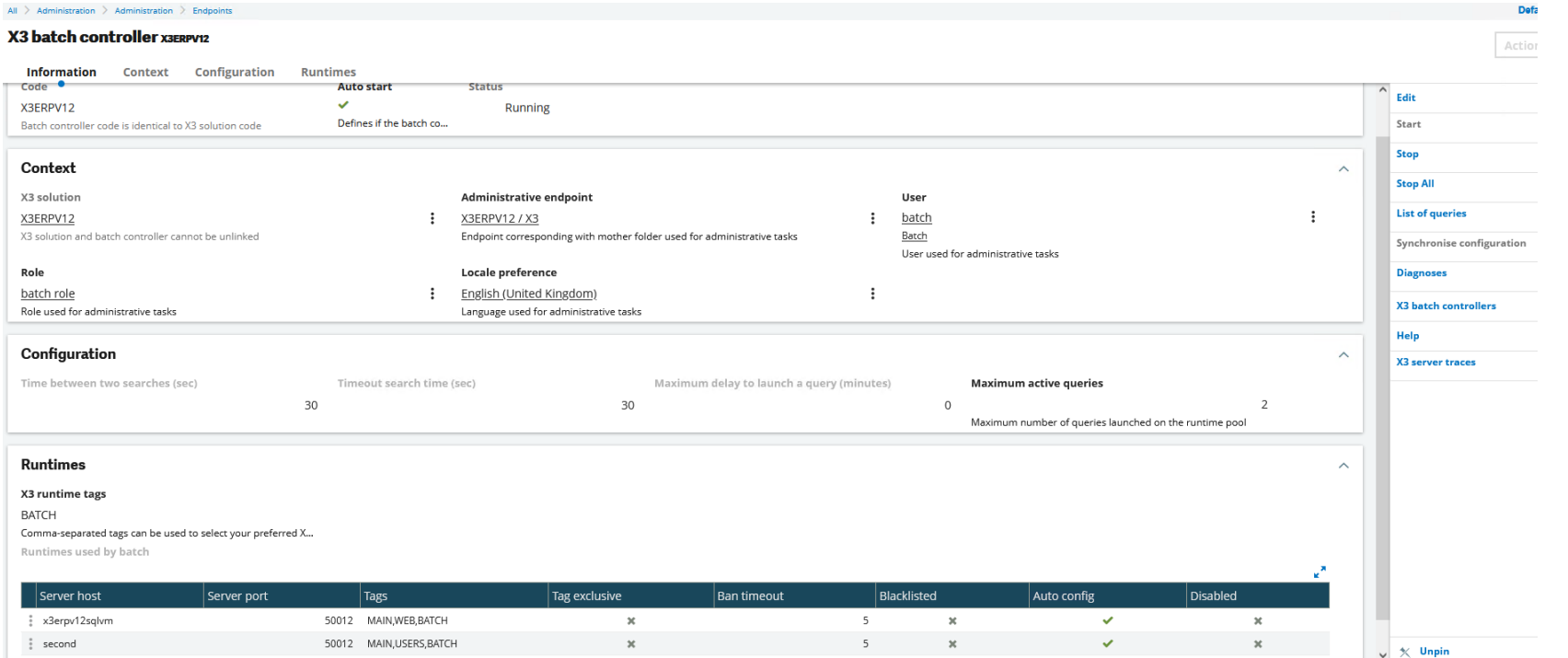

- "Maximum active queries" this runtime pool is spread across all runtime servers available to the batch server
	- Optionally use tags to control which Runtime servers are available
- "X3 server traces" shows the serveur.tra file

#### **Batch Server configuration**

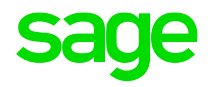

- Parameters, General Parameters, Parameter Values (Classic layer)
	- Two parameters directly related to Batch Server

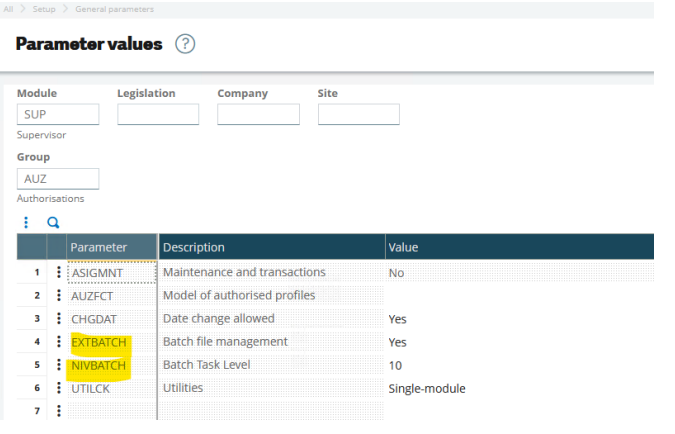

- [Batch file management https://online-help.sageerpx3.com/erp/12/staticpost/submission](https://online-help.sageerpx3.com/erp/12/staticpost/submission-of-the-requests-via-the-intermediary-of-files/)of-the-requests-via-the-intermediary-of-files/
- Batch Task Level <https://online-help.sageerpx3.com/erp/12/staticpost/batch-task-level/>
	- Users can only execute tasks at a level lower than or equal to this level

#### **Batch Server configuration**

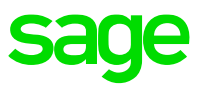

• Parameters, Usage, Batch Server (Classic layer)

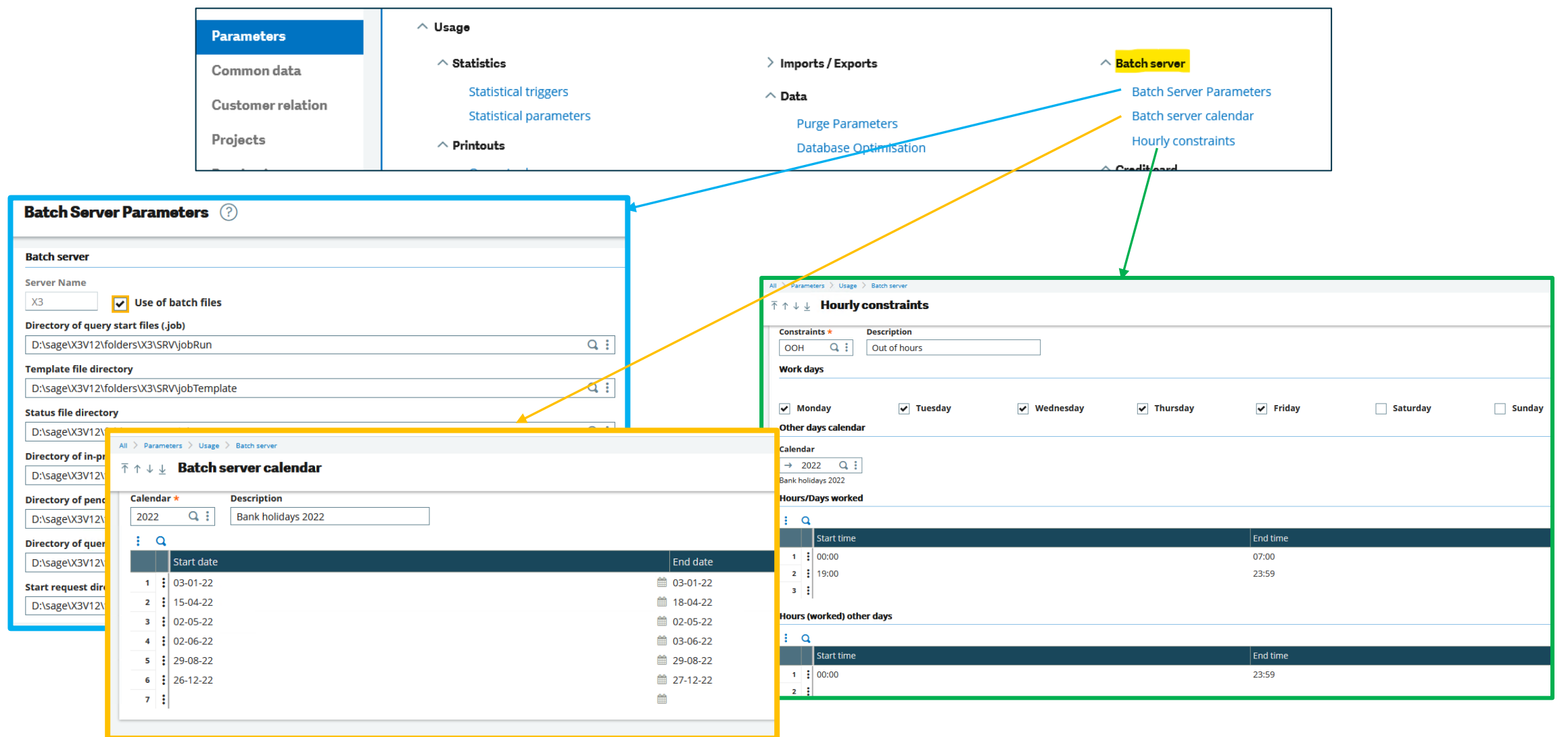

### **Task configuration**

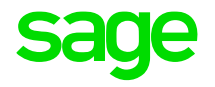

• Usage, Batch Server, Task Management

All > Usage > Batch server

#### $\bar{p} \uparrow \psi \downarrow \mathbf{Task}$  Management

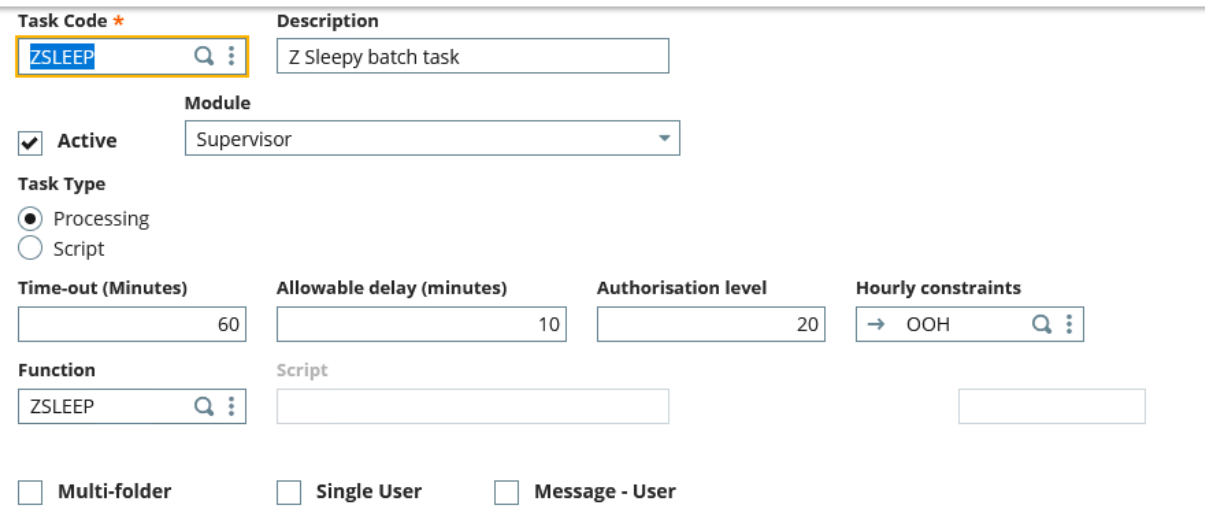

- Hourly constraints only apply to directly submitted batch tasks (not Recurring Tasks)
- Use "Single user" sparingly, as it can only run if able to get exclusive use of the Batch Server, it then blocks other tasks from running whilst it's being executed.

#### **Reports**

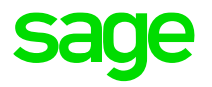

• Development, Script dictionary, Reports

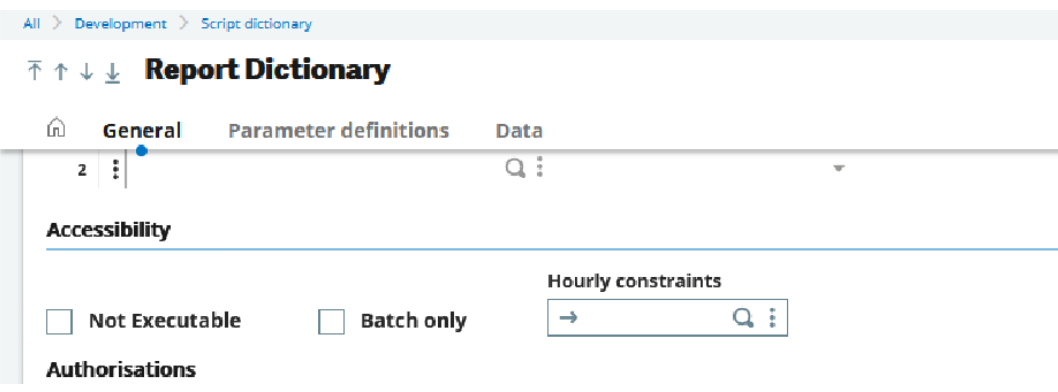

- Hourly constraints can apply to user submitted reports, as well as batch server task submission
- "Batch only" sets the report to only be runnable via the batch server

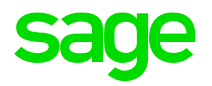

# **Task management**

## **Query (task) submission**

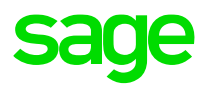

• Usage, Batch Server, Query submission

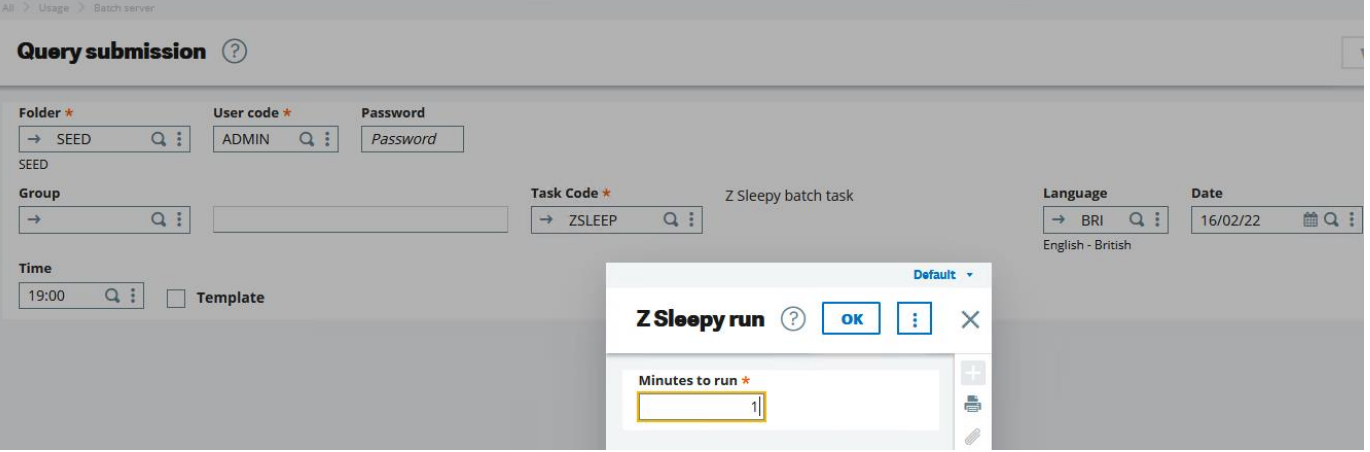

- Click validation to enter any appropriate parameters
- Check "Template" to generate a template file to disk, if using file-based submissions (Change to ".job" file extension)

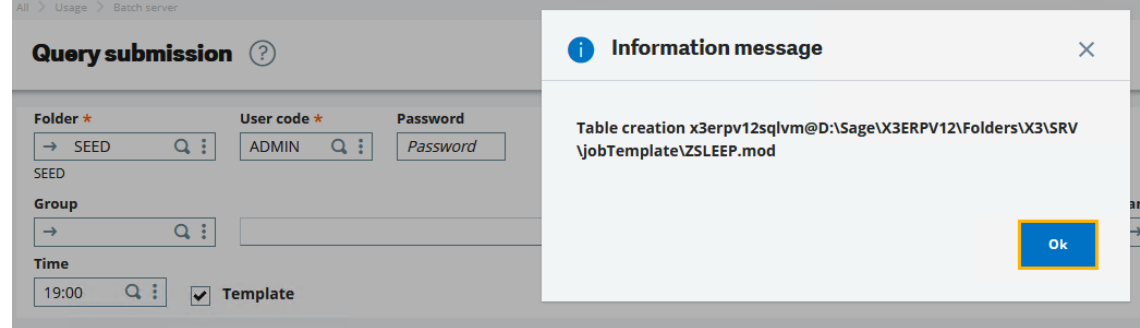

#### **Recurring tasks**

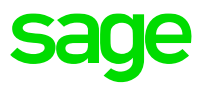

- Usage, Batch Server, Recurring Task Management
	- Won't appear in the task queue as a separate entity until the first time it's run
	- "One single query" treats task as single task running continuously all day, although still only executes at the defined frequency

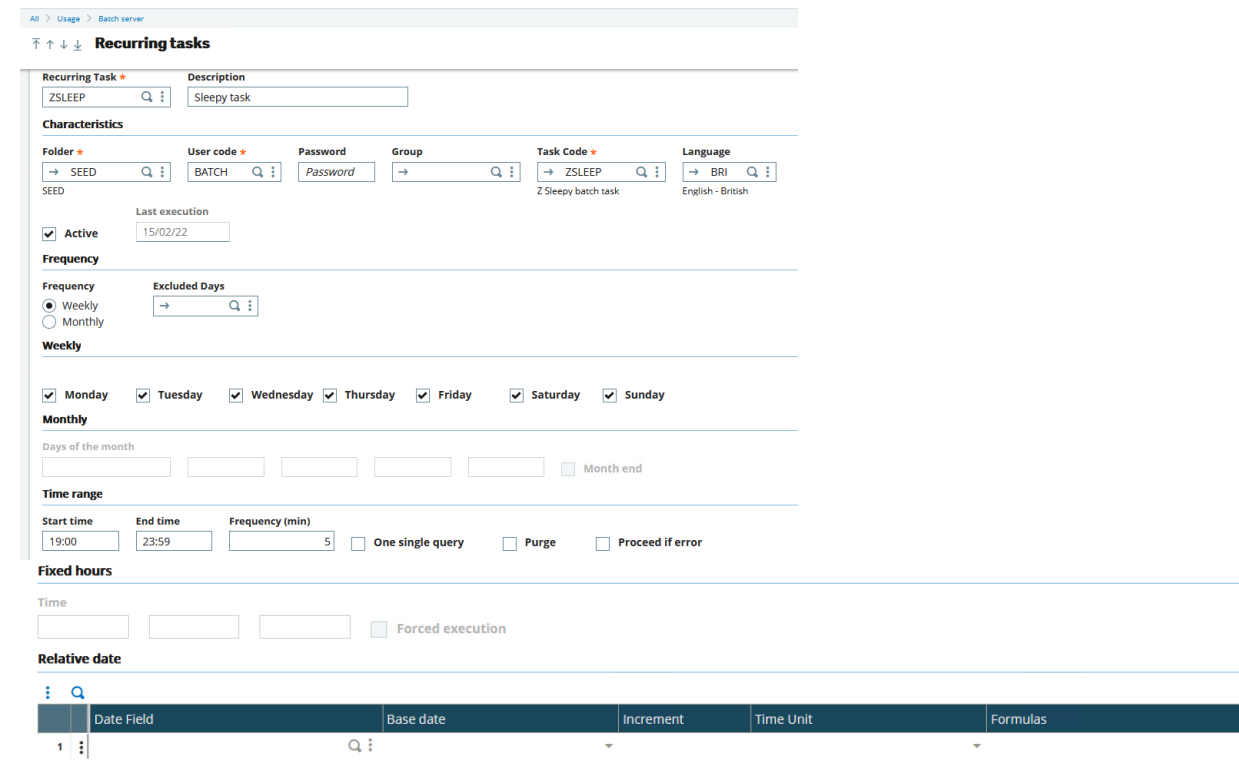

 $\approx$   $\sim$ 

#### **Processing the batch task queue**

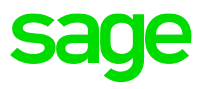

- When the batch server polling process wakes up, it reviews the tasks which are eligible to run and takes the oldest in the queue first. It can take multiple tasks from the queue, up to the number specified as the Maximum Queries, minus the number currently executing.
	- It will also consider things like "Allowable delay" and "Single user mode", for example
- Then picks a process server to run on (round robin basis), then creates new classic sessions, one per new task to be executed.
	- In multiple runtime environment all these new sessions will go to the same runtime server, but the next cycle will recalculate the runtime server to be used.
- Once the batch task has completed, the classic session is closed.
- The batch server monitors for any tasks that need to be killed, for example where a "time-out" is specified for that task.

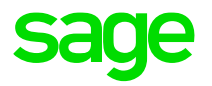

• Usage, Batch Server, Query Management

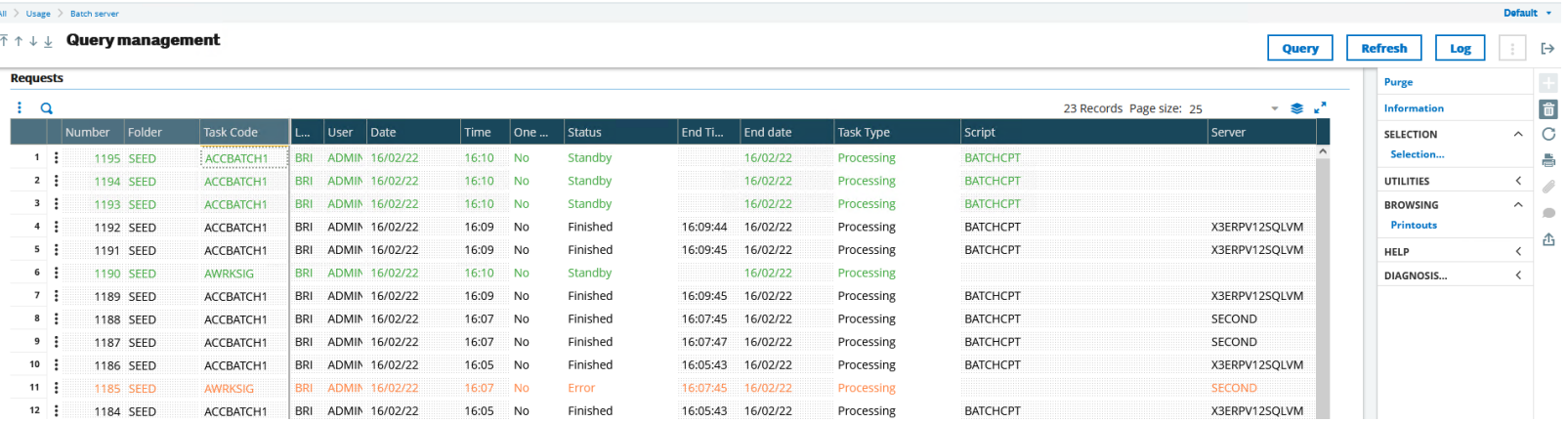

- Log button shows "serveur.tra"
- Query button allows you to submit new query
- SELECTION, Selection allows you to filter the list using calculator

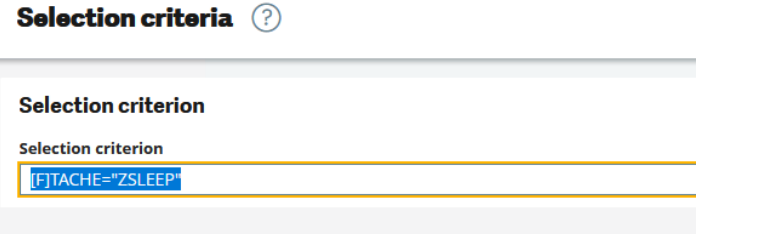

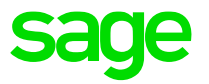

- Usage, Batch Server, Query Management
	- To remove a task (that has not yet started), click the line and use the "delete" button (on the right)

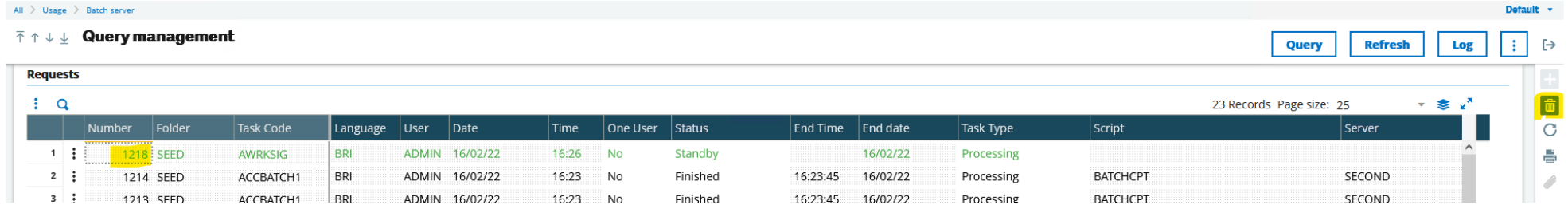

• Previously run tasks can be relaunched, or can view the log file

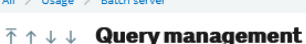

and the control of the property of

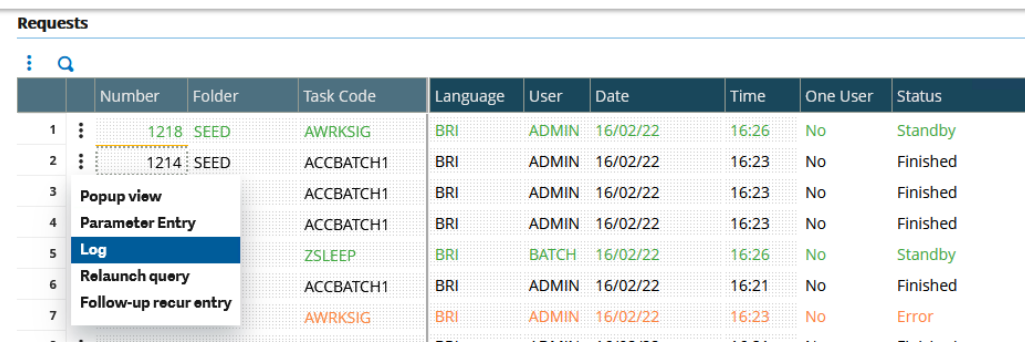

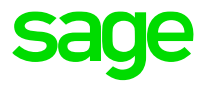

- Usage, Batch Server, Query Management
	- Running tasks can be interrupted if required. This marks them to be killed in the next Batch Server cycle

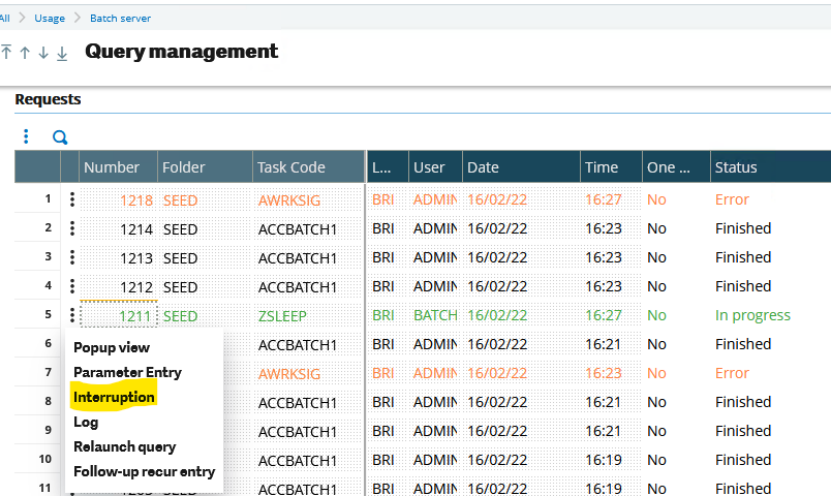

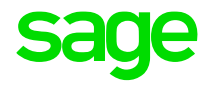

- Administration, Administration, Endpoints, Batch server
	- Select "List of queries"
		- More intuitive filtering available

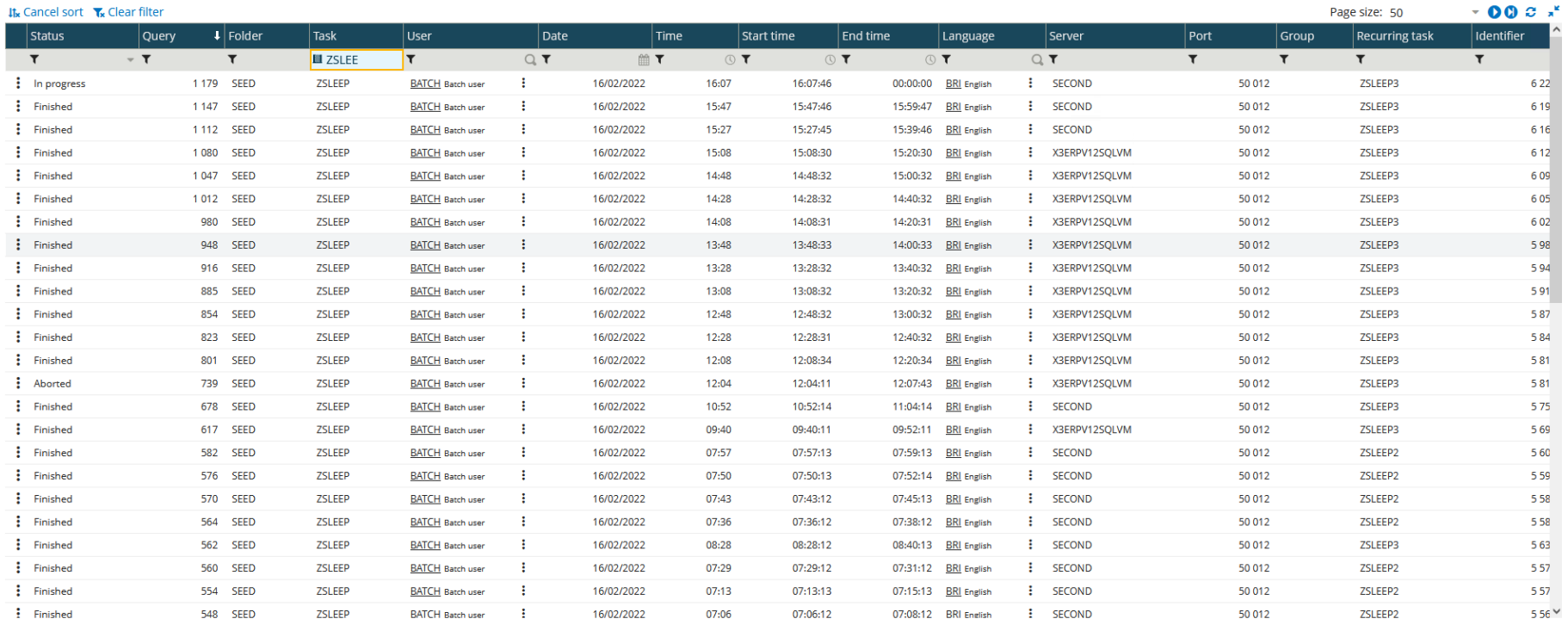

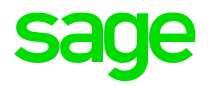

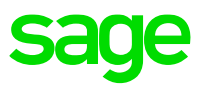

There is a need to purge batch server job records to ensure the batch server tables and log files do not grow too big and start causing issues with performance. With tasks such as Accounting Tasks and Workflow Signatures which may be running every minute or so, the number of records in the batch tables can grow very quickly.

• NOTE :for all purging methods available, although all task log files will be removed as well as the records from the database tables, you still need to manually archive the "**serveur.tra**" file, located in directory "..\Folders\X3\SRV\TRA"

Purge historic batch server records

- Connect to X3 folder as batch server tables are in the X3 schema
	- Parameters, Usage, Data, Purge Parameters

#### All > Setup > Usage > Data

#### **T ↑ ↓ ↓ Purge Parameters**

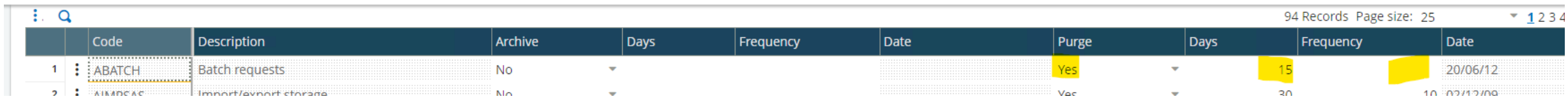

#### Purge historic batch server records

- Configure a recurring task to run as required:
	- Usage, Batch Server, Recurring tasks

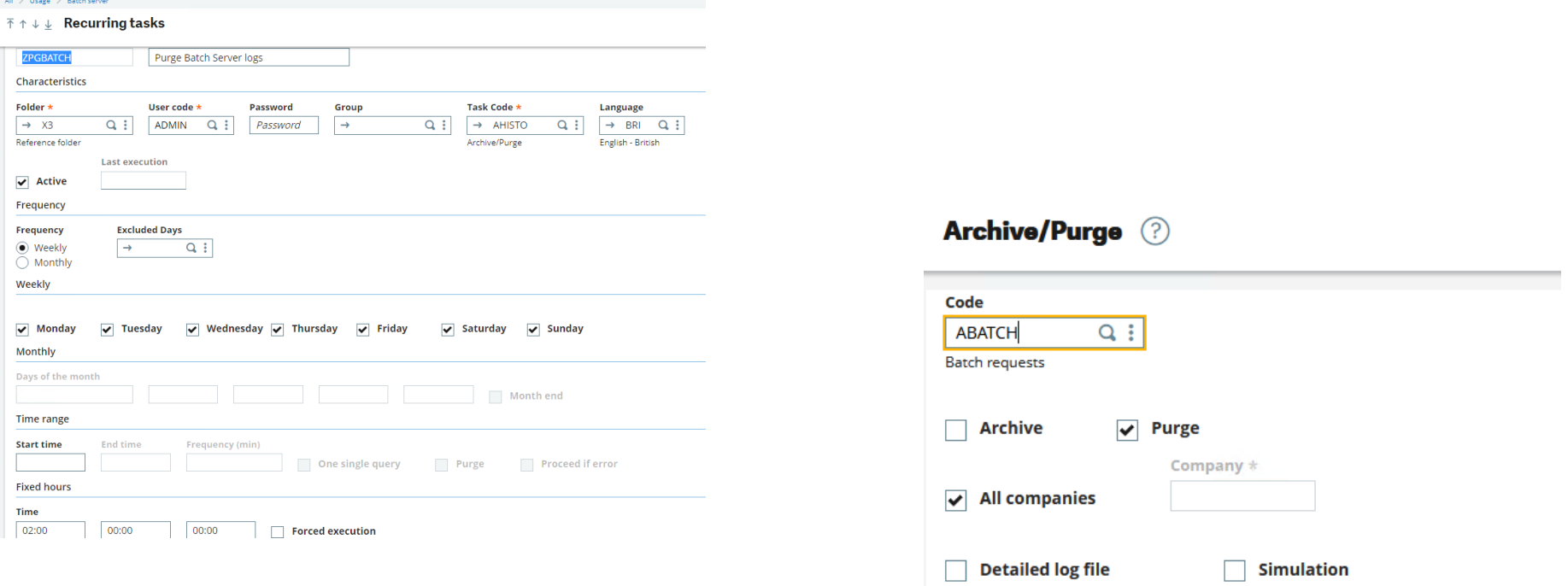

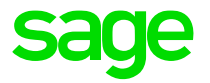

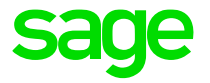

• Recurring tasks allow you to specify that batch server records are automatically purged on success of the task.

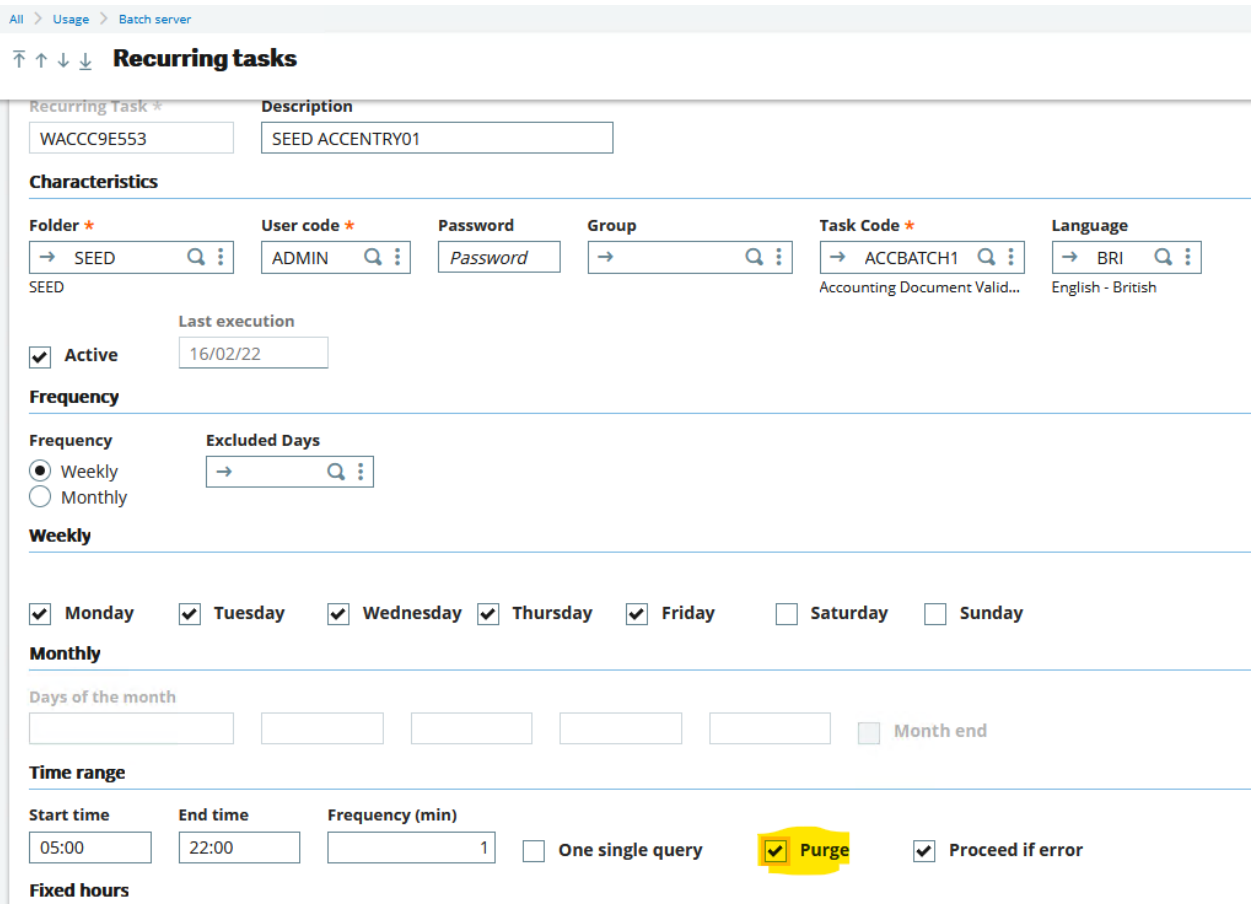

#### • "Purge" option available from the Query management screen

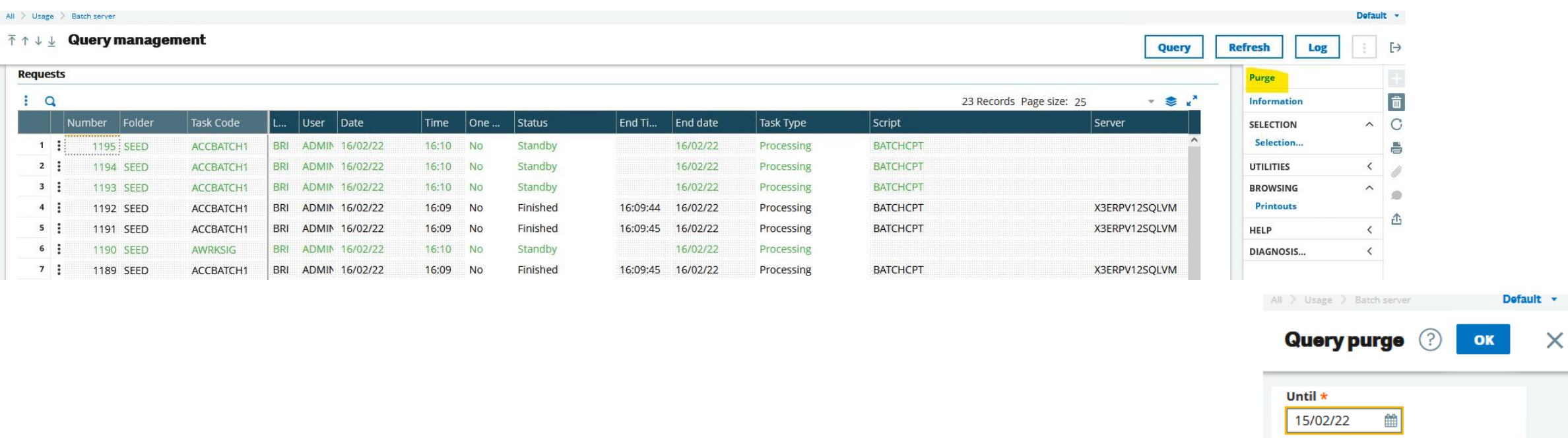

#### **Purging**

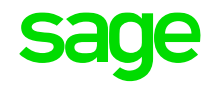

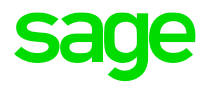

# **Troubleshooting**

#### **Batch server logs**

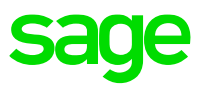

- The batch server logs are located in ".. \Folders\X3\SRV\TRA" directory
	- "serveur.tra" is the overall log file
	- "RQTxxxxxx.tra" individual batch task log file

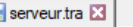

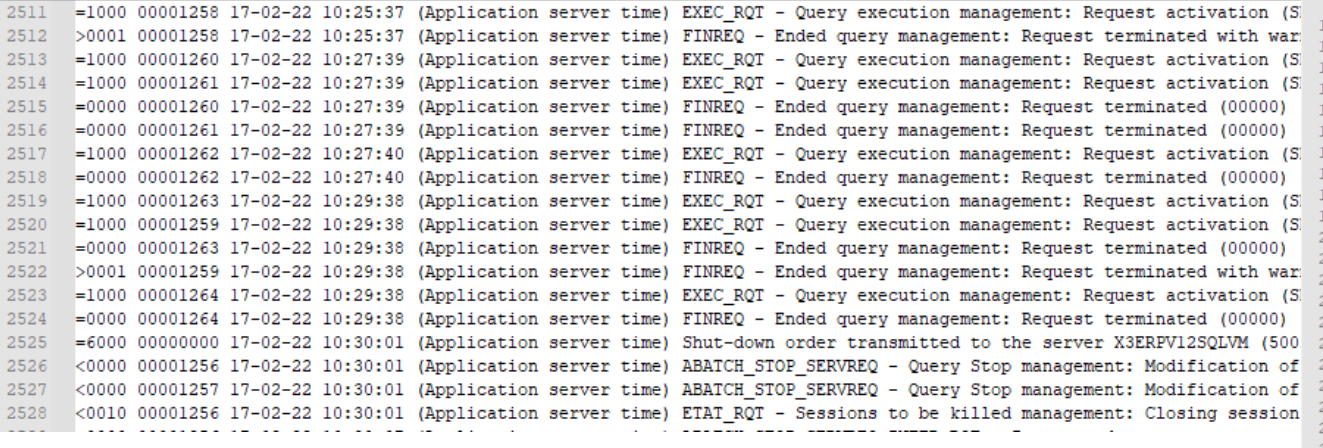

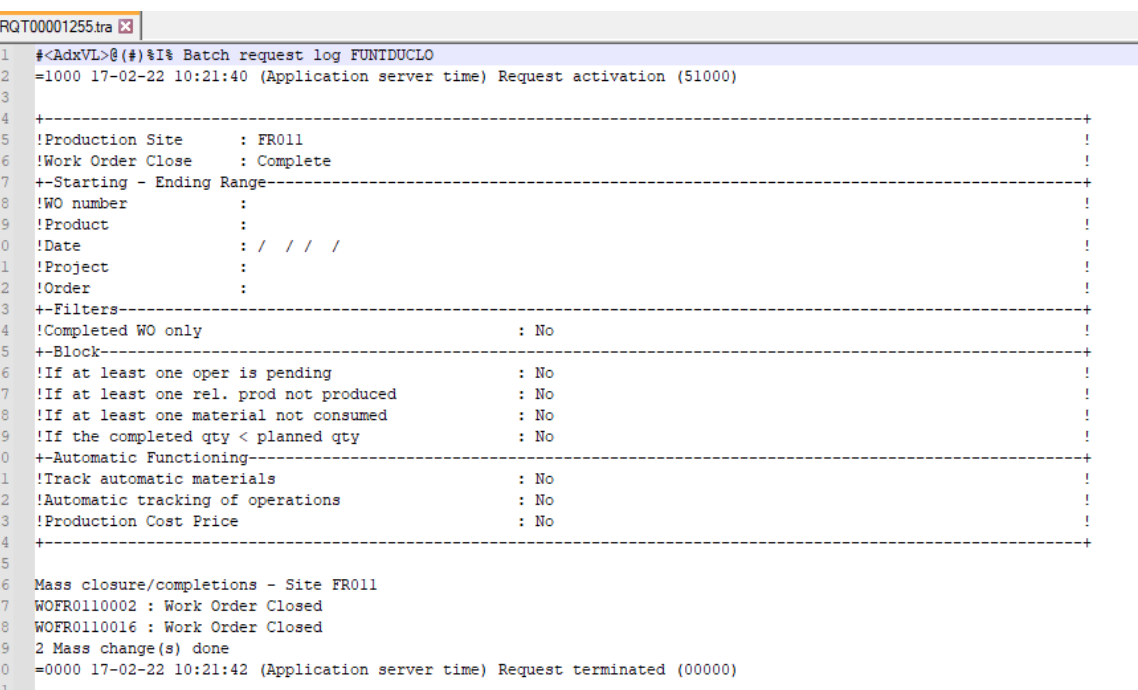

- Also check ".. \Folders\X3\SRV\tmp" directory for any temporary files
- There may be additional task specific output files in the child folder TRA directory, for example in "..\Folders\SEED\TRA" for the Accounting Entry process

## **Syracuse logging**

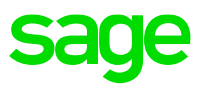

Change Syracuse logging to give more information

• Navigate to Administration, Administration, Settings, Global Settings

In the logs section, set the following parameters to ensure the log files can grow big enough for the logging needed, and the log files do not get removed too quickly. These suggested settings assume you have the default values currently set:

- -- Maximum file size (MB) set to "200" (10 default)
- -- Maximum number of days "15" ( 5 default)

In the "Server Logs" section, set the following sections to "Info" or "Debug" log level --- batch

Add any other settings related to the issue you are experiencing, for example the classic sessions logging may often also be useful:

- --- session
- --- x3Comm.client
- --- x3Comm.dispatcher
- --- x3Comm.print
- --- x3Comm.runtime
- --- x3Comm.sadfsq

NOTE: changes take effect immediately when you save. Ensure you reset back to the original values (Generally "Error") once the troubleshooting process is complete.

#### **Engine tracing**

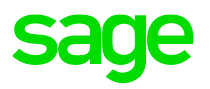

#### Available from 2021 R3

- Navigate to Administration, Usage, Logs, X3 session logs
	- "Batch query" type allows you to enable tracing for specific batch jobs. Enter just the task code, and/or can enter a specific task number

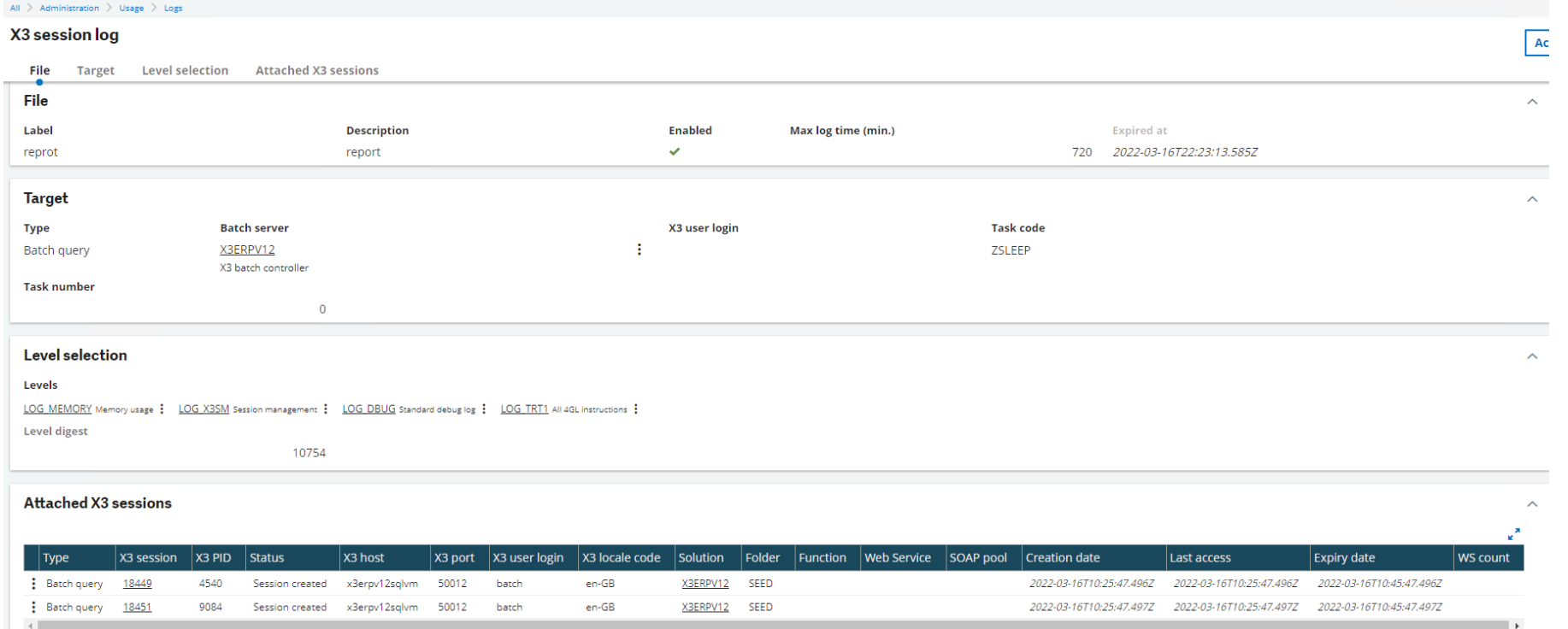

### **Sage Support Investigation Scripts**

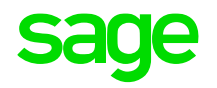

 $\bullet$ "mzBatchJobs.sql" located in ".. \InvestigationScripts\SQL" may be useful

## **Latest patches for improved performance and stability**

• For sites with large numbers of batch jobs executing every minute (50+), there is significant stability fix in Syracuse 12.15 (2022 R2) which would be worth taking.

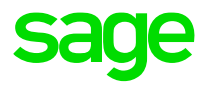

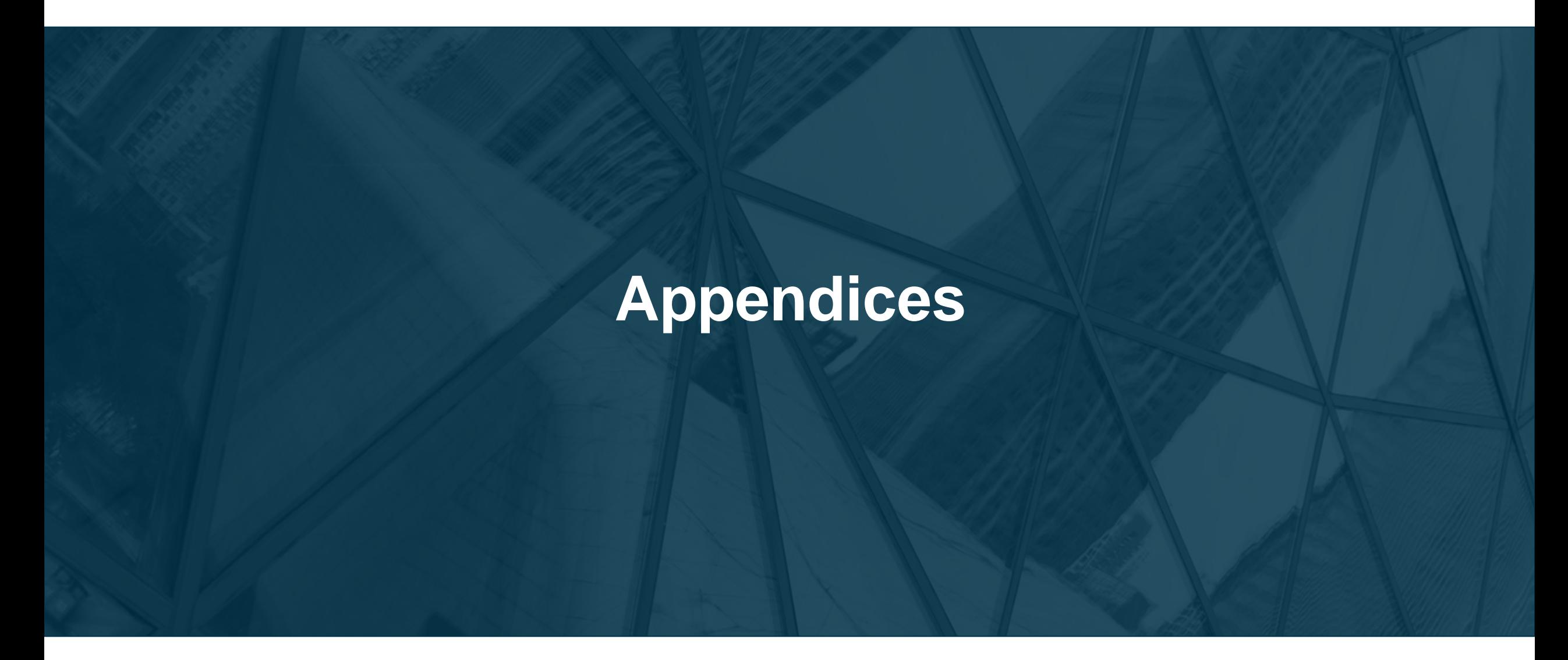

### **Appendix A: Additional reading**

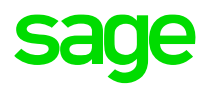

Online Help<https://online-help.sageerpx3.com/erp/12/>

• <https://online-help.sageerpx3.com/erp/12/staticpost/sage-x3-batch-controller/>

• [Explanation of batch server operation](https://online-help.sageerpx3.com/erp/12/staticpost/explanation-of-batch-server-operation/) (Out of date, but still of some use)

• [Submission of the requests via the intermediary of files](https://online-help.sageerpx3.com/erp/12/wp-static-content/static-pages/en_US/FCT/RQT_FILE.htm)

## **Appendix A: Additional reading**

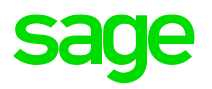

Knowledgebase articles [https://support.na.sage.com/selfservice/microsites/msbrowse.do?UMBrowseSelection=SG\\_SAGEX](https://support.na.sage.com/selfservice/microsites/msbrowse.do?UMBrowseSelection=SG_SAGEX3_1) 3\_1

- Batch Server Tasks fail with ECONNRESET errors
	- Windows Heap size <https://support.na.sage.com/selfservice/viewdocument.do?externalId=109315>
	- Windows TCP settings <https://support.na.sage.com/selfservice/viewdocument.do?externalId=105883>

- Is there a way to schedule the batch server start and stop
	- <https://support.na.sage.com/selfservice/viewdocument.do?externalId=95511>

### **Appendix A: Additional reading**

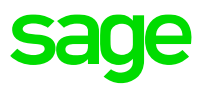

#### Blog articles<https://www.sagecity.com/gb/sage-x3-uk/b/sage-x3-uk-support-insights>

- Batch server: allowable delay (Planned)
- Batch server: relative dates (Planned)
- Batch server: user permissions (Planned)
- Batch server: group of tasks (Planned)

# **Thank you**

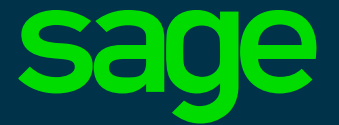

©2021 The Sage Group plc or its licensors. All rights reserved. Sage, Sage logos, and Sage product and service names mentioned herein are the trademarks of Sage Global Services Limited or its licensors. All other trademarks are the property of their respective owners.